## 外付型 **HDD** 内の映像を再生する

*1* 動画または静止画を選ぶ

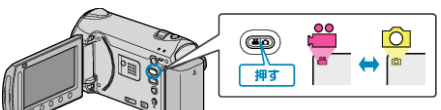

2 "再生"を選び、<sup>©</sup>をタッチする

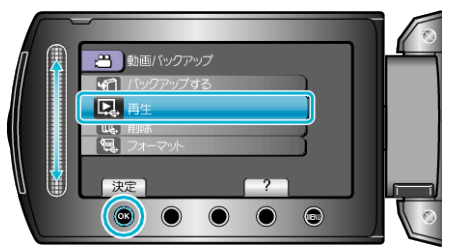

3 見たいフォルダを選んで ® をタッチする

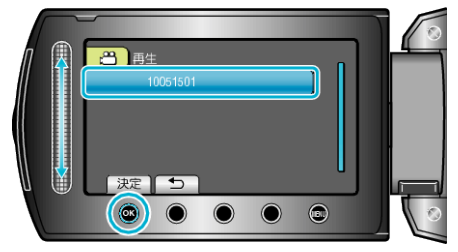

4 見たい映像を選んで ® をタッチする

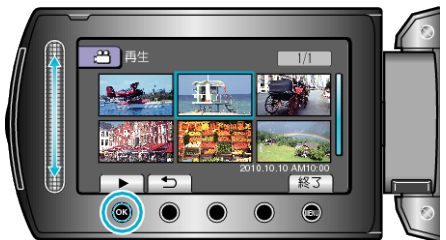

● 再生を停止するときは、■ をタッチします。